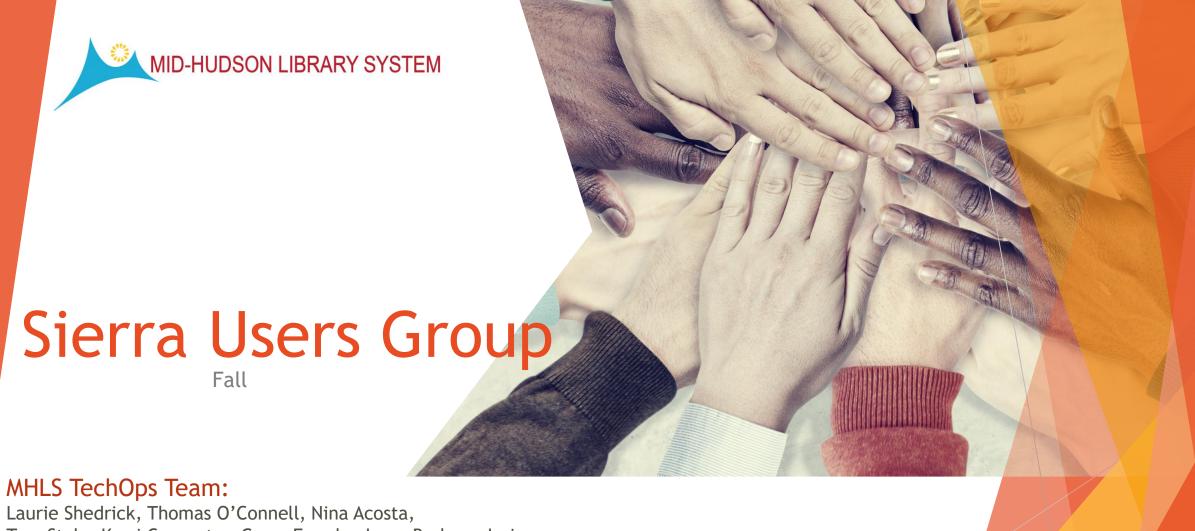

Laurie Shedrick, Thomas O'Connell, Nina Acosta, Tara Stohr, Kerri Carpenter, Gerry Formby, Isaac Barbee, Joris Lemmens

## Agenda

- Welcome!
- Sierra / Encore release information
- ► The ILS "Road Map"
  - Recap
  - ► What's ahead
  - Vega
- ▶ Open forum What's on your mind?

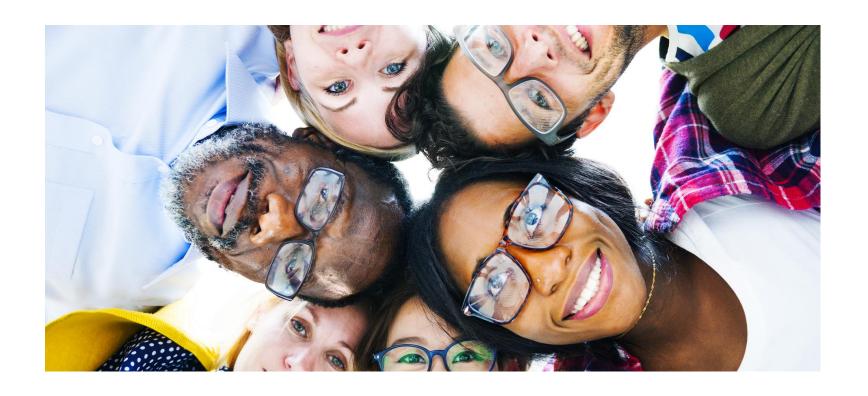

## Sierra Users Group

Who are we?

## We are a group of people who...

- ▶ Use Sierra! ... Within the Mid-Hudson Library System
- ▶ Who want to share ideas
- Who are curious or want to learn new skills and tricks
- Who want to improve the services to our patrons
- Who want to improve the processes that we have in place
- Who want to move the Sierra and Encore platform forward

Library Staff \* Directors \* IT \* MHLS Staff

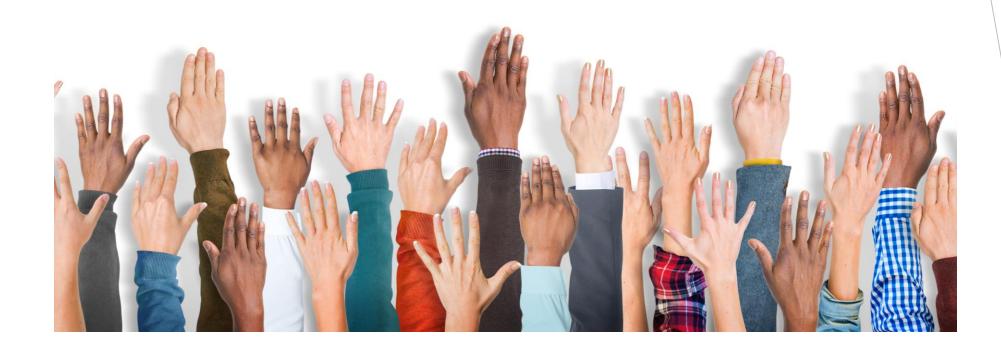

## Sierra Users Group

What are we?

# We are a group of people who agree to choose to come together to ....

- Stay informed and up to date with the ILS and related products
- Learn about current and future releases
- ► Learn about "Road Map" releases and new functions
- Discuss current issues with the ILS and related products
- ► Form enhancement and service requests

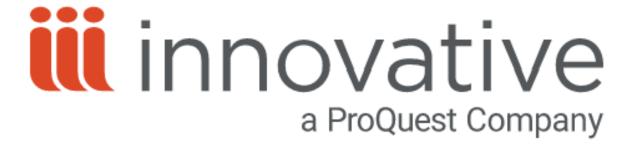

- Contract from 9/1/2019 8/31/2024
- Subscription Software as a service
- Success Bundle + additions
- Basecamp & Implementations to be completed by 12/31/2020
- Development partners for Inspire Vega

### SIERRA RELEASE 5.1-5.2

- Current Version: 5.1
  - ▶ Upgraded July 2020
- **Features:** 
  - ► Email Due Date receipt
  - Create Lists Edit feature
  - ► Restore Deleted records
  - Open multiple windows
    - ► (Loan Rules/Determiner table)

#### SIERRA RELEASE 5.2

- Current Version: 5.1
  - ▶ Upgraded July 2020
- Features:
  - ► Email Due Date receipt
  - Create Lists Edit feature
  - Restore Deleted records
  - Open multiple windows
    - ► (Loan Rules/Determiner table)

- Next Version: 5.2
  - ► Released September 2020
- **Features:** 
  - Create Lists 'Not' operator
  - Display library name on Emails
  - "Remember me" does not save passwords
  - Improved accessibility in My Account (Encore 5.2)

#### SIERRA RELEASE 5.2

- Current Version: 5.1
  - ▶ Upgraded July 2020
- Features:
  - ► Email Due Date receipt
  - Create Lists Edit feature
  - Restore Deleted records
  - Open multiple windows
    - ► (Loan Rules/Determiner table)

- Next Version: 5.2
  - ► Released September 2020
- **Features:** 
  - Create Lists 'Not' operator \( \frac{\frac{1}{2}}{2} \)
  - Display library name on Emails 🎷
  - "Remember me" does not save passwords
  - Improved accessibility in My Account (Encore 5.2)

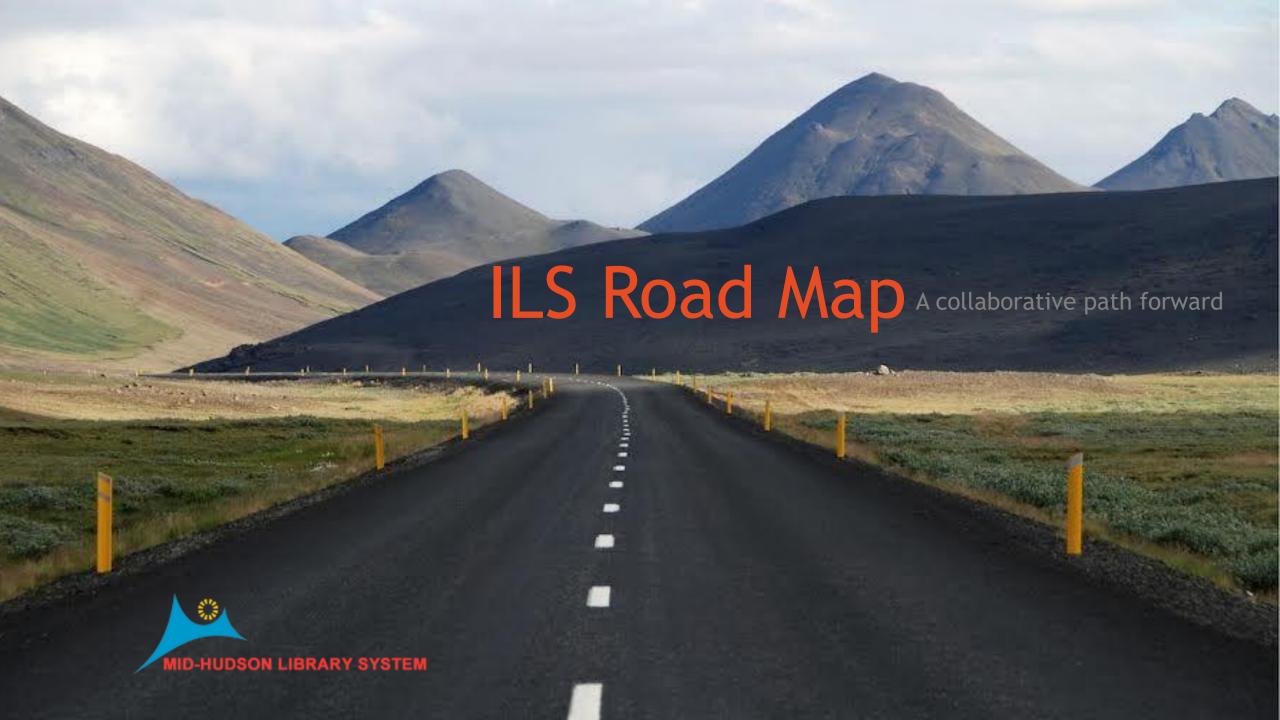

# road·map/

• A plan or strategy intended to achieve a particular goal

HOME

MHLS

CALENDAR

DOWNLOAD

SUPPORT TICKET

SUGGESTIONS

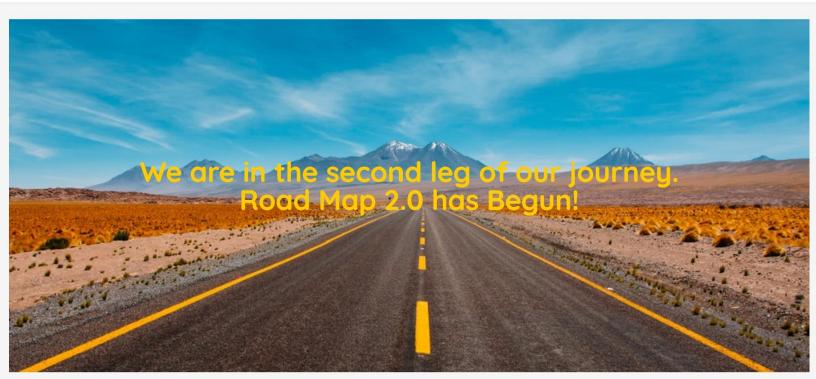

#### Completed

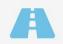

Sierra Road Map

Text Message Notices
Mobile Worklist
Decision Center
Teleohone Noitification
System

#### Serials

When: Q4 2020 Who: Library Staff &

Patrons

Where: System wide Training: Oct 30th

More Information

#### Inter Library Loan

When: Q4 2020 Who: Library staff/MHLS/patrons Where: System wide Training: TBD More Information

#### Materials Booking

When -Q1 2021
Who - Library
staff/patrons
Where: web based/
authorized users
Training:TBD
More Information

#### Patron Images

When -Q1-Q2 2021 Who – Library Staff/patrons Where:Circulation Training: TBD More Information

#### Encore Harvesting

More Information

When TBD 2021
Who – Library
administrators /Patrons
Where: Encore
Training: TBD

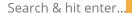

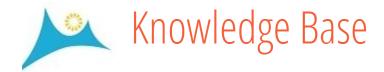

HOME

MHLS

CALENDAR

DOWNLOAD

SUPPORT TICKET

SUGGESTIONS

#### Text Messages

KNOWLEDGE BASE > TEXT MESSAGES

**Description:** Patrons can opt into receiving a text message in addition to their Hold Pickup, Overdue and Courtesy Notices (Auto Renewal). They can add this option from their Patron record in our public catalog. They can just as easily opt out.

**Impact:** Text messages are more visible on cell phones. Patrons are more likely to see the notice and take the necessary actions. This should improve notice time.

- Go Live Date: Live as of 10/1/2019
- Pilot access now over
- ✓ Library Readiness: This will be enabled System wide by MHLS on the designated date. Staff should read Documentation and talking points.
- Staff Documentation | FAQ
- Talking points

Looking Back...
Other stuff

SkyRiver

Training for MHLS

Sip2

Legacy APIs

Itiva telephone notification

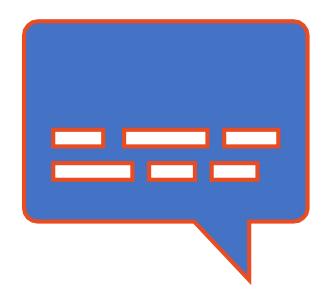

# Looking Back... Text Messages

- ▶ Introduced October of 2019
- Courtesy Notices
- ► Hold Pickup Notices
- ► Hourly Overdue
- Overdue

- Introduced: January 2020
- ► Log in with your Sierra Login
  - ▶ (does not use a license)
  - Available for IOS

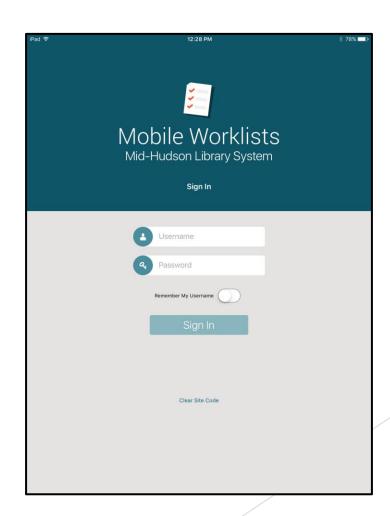

- Mobile Work lists allows the user to do the following:
  - Create a list of records in the app
  - Keep track of lists in My Lists
  - Scan barcodes with the camera on their mobile device using integrated barcode scanning from Send a list of items to Sierra
  - In Sierra, turn a list into a review file. Users can then update records in Sierra using Global or Rapid Update

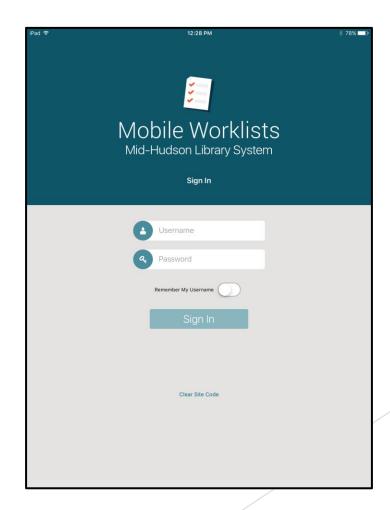

- The My Lists screen lists all the worklists you have created in Mobile Worklists or imported from Sierra.
- Add a list allows you to
  - Create a New List
  - ► Import a list

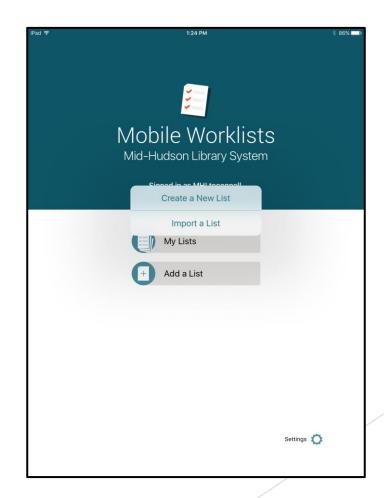

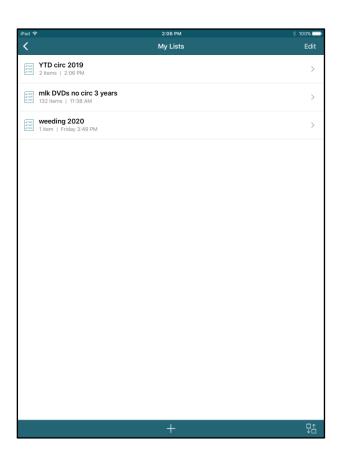

► Keep track of your lists-

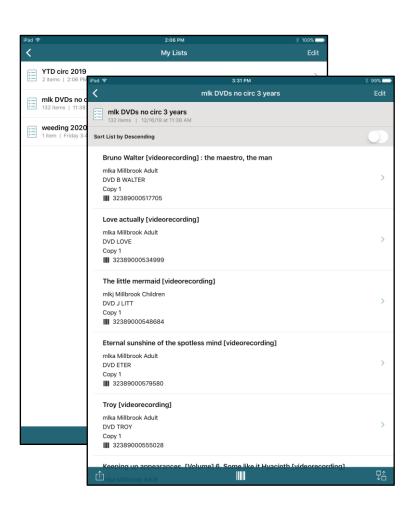

- ► Keep track of your lists-
- ► The records in your lists

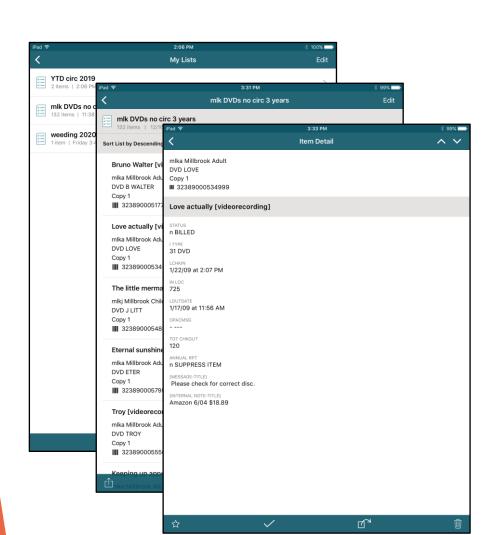

- Keep track of your lists-
- ► The records in your lists
- And the Item/Bib information about the records in your lists

Import a Review File from Create Lists

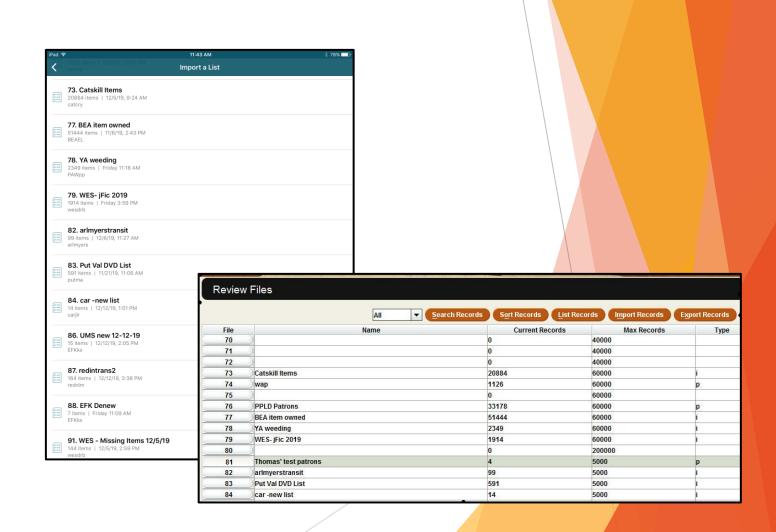

Build a list in the stacks using your device's camera

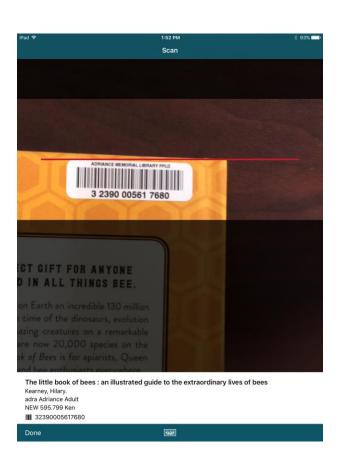

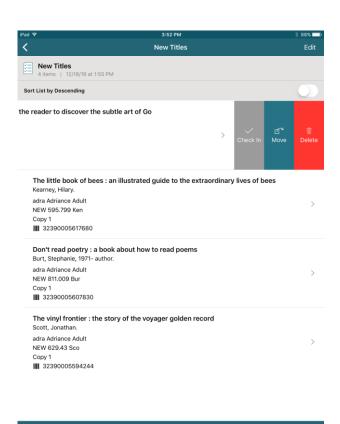

- Delete records
- Move records to other lists
- Check in items

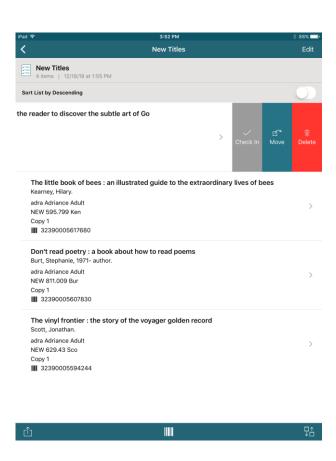

- Delete records
- Move records to other lists
- Check in items

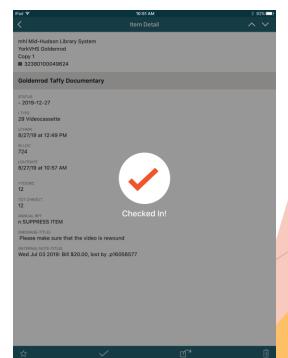

- Introduced: April 2020
- https://dc-mhud.iii.com/
- ► Log in with your Sierra Login
  - ▶ (does not use a license)

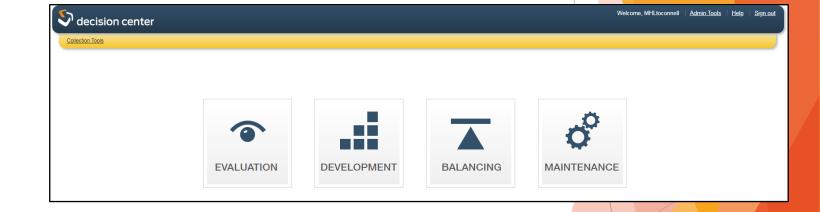

Decision Center is a package of reports that aid library staff with analysis of the collection, and usage of the collection, using record and transaction data.

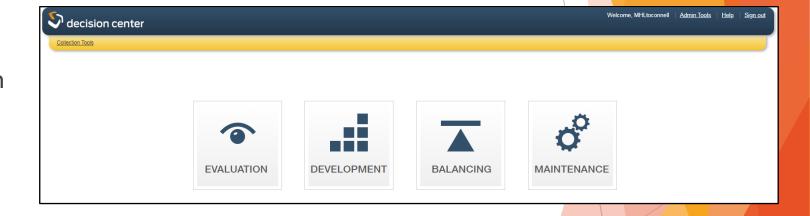

► Over 150 reports...

- Creating and running a report
  - Evaluation
  - Development
  - Balancing
  - Maintenance
    - ▶ Over 150 reports...

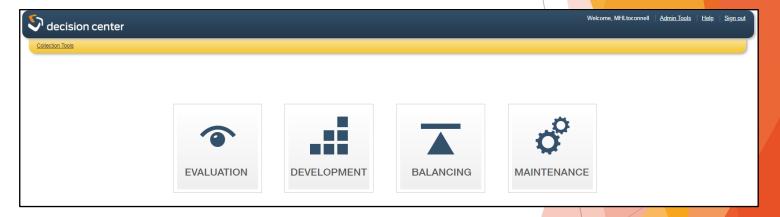

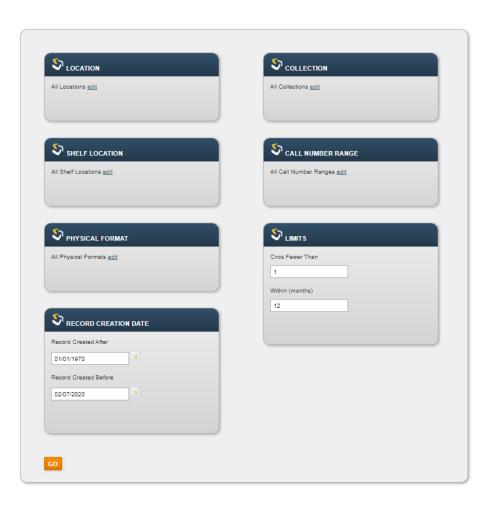

- Creating and running a report
- Configure the initial filters. The available filters appear on the reference page for each report.

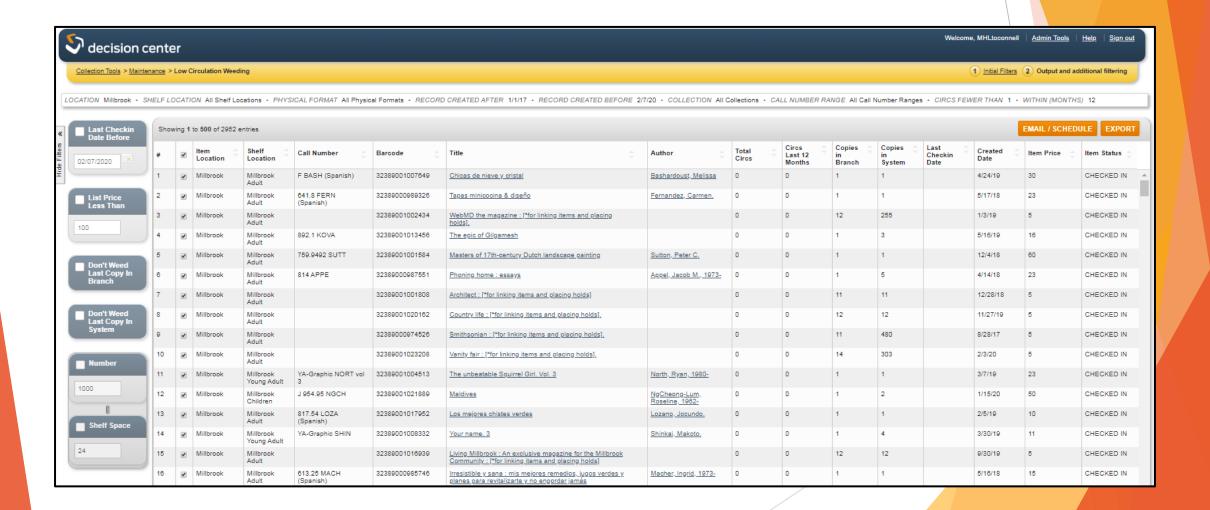

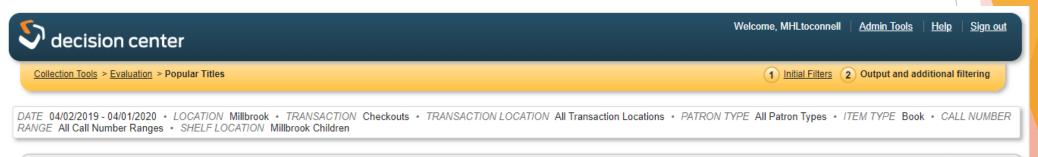

|               |        |                |                                         |                          | EMAIL / SCHEDULE EXP |       |   |
|---------------|--------|----------------|-----------------------------------------|--------------------------|----------------------|-------|---|
|               | Number | Bib Record No. | Title                                   | Author                   |                      | Count |   |
| POSMIN        | 1      | b2319879       | Lord of the fleas (catalog.)            | Pilkey, Dav, 1966-       |                      | 7     | ĺ |
| Silverlicious | 2      | b1949137       | <u>Silverlicious</u> ( <u>catalog</u> ) | Kann, Victoria.          |                      | 6     |   |
| That Pup!     | 3      | b1975003       | That pup! (catalog.)                    | George, Lindsay Barrett. |                      | 6     | , |

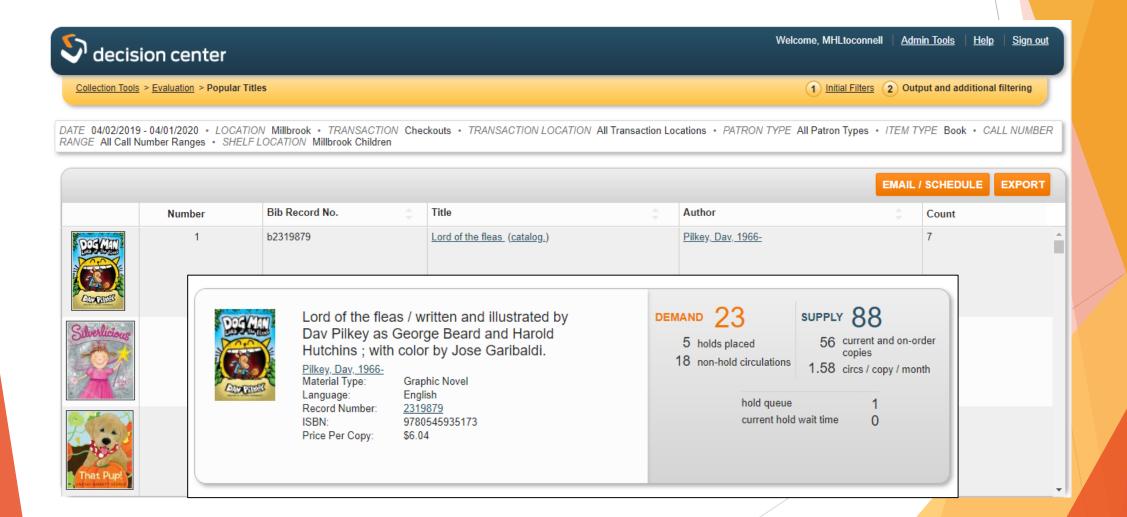

- ► Reports can be:
  - Exported

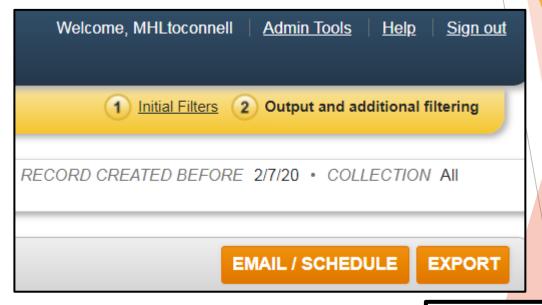

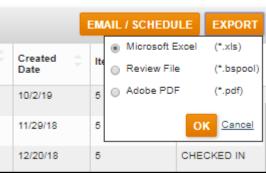

- ► Reports can be:
  - Exported
  - Emailed

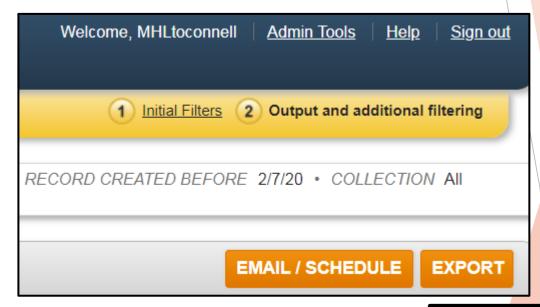

EMAIL / SCHEDULE

Created

10/2/19

11/29/18

12/20/18

Microsoft Excel

Review File

Adobe PDF

**EXPORT** 

(\*.bspool)

(\*.xls)

(\*.pdf)

OK Cancel

CHECKED IN

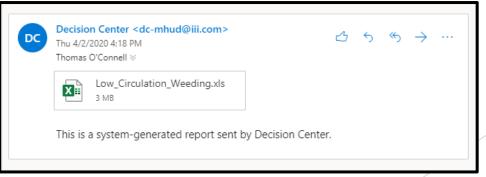

- Reports can be:
  - Exported
  - Emailed
  - Scheduled

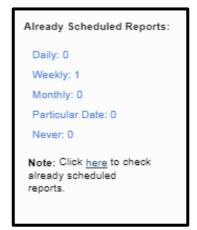

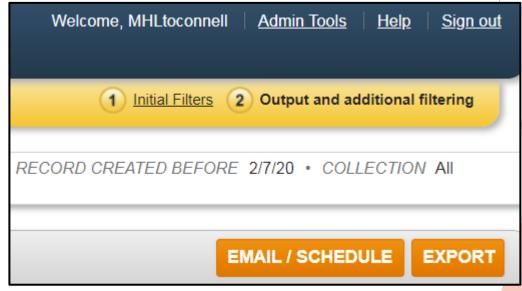

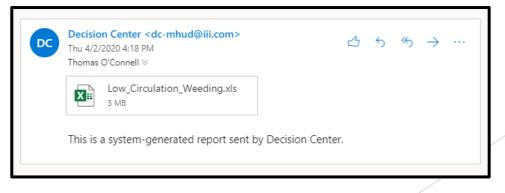

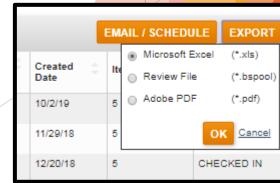

#### Brief break -

# ILS Road Map - Next leg

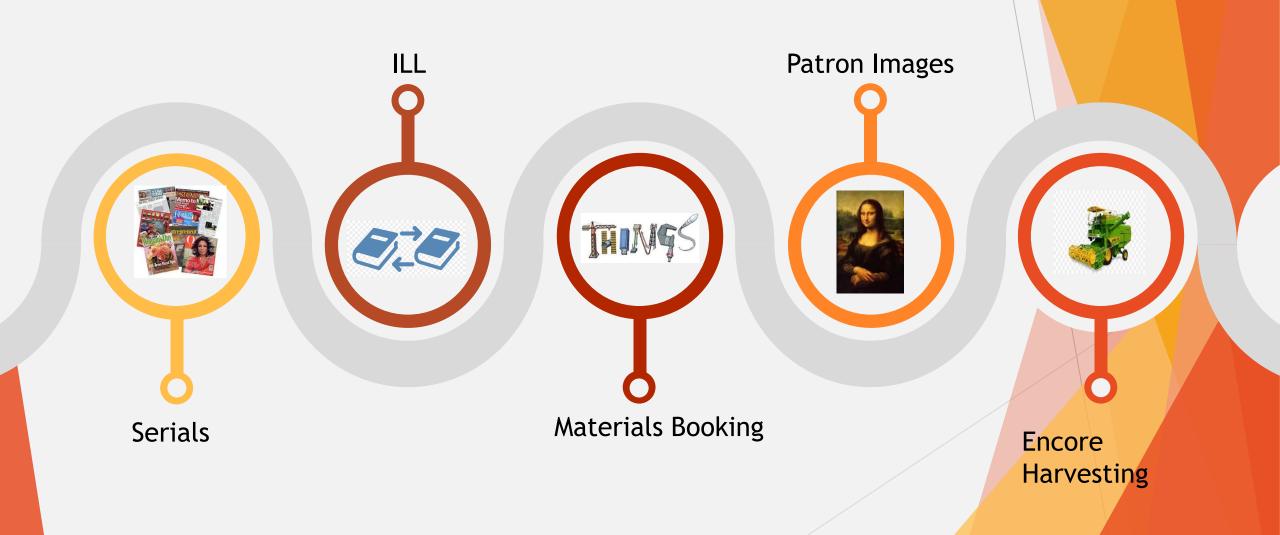

# Serials

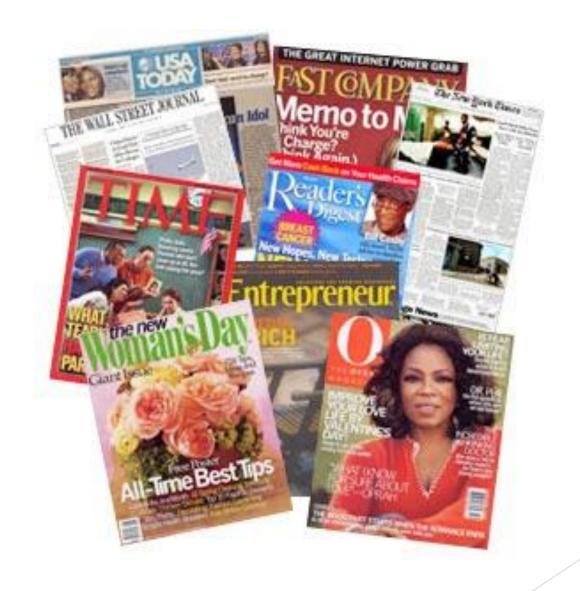

#### Serials: Current Workaround

| Format       | Description                                                                                                    | Summary                                               |
|--------------|----------------------------------------------------------------------------------------------------|-------------------------------------------------------|
| 1 Periodical | Indexed Entry: Food network magazine.  Food network magazine. 1944-723X Adriance Adult, Arlington Boardman Road Adult, Athens Adult, Beacon Adult, Beekman Adult                                                                              | b18694810<br>Available<br>24 Items                    |
| 2 Periodical | Indexed Entry: Food network magazine: [*for linking items and placing holds] Food network magazine: [*for linking items and placing holds] 1944-723X Adriance Adult, Arlington Boardman Road Adult, Athens Adult, Beacon Adult, Beekman Adult | b18694822<br>Suppressed<br>Not Available<br>257 Items |

#### Serials: Current Patron View

#### Food network magazine

Periodical | Hearst Communications, Inc. | c2008-

Not Available Now at Adriance Adult (ASK STAFF)

Additional actions:

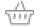

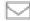

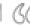

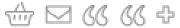

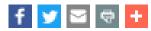

#### **Items**

| Location                      | Call No.                  | Status    |
|-------------------------------|---------------------------|-----------|
| Adriance Adult                | Current 12 months         | ASK STAFF |
| Arlington Boardman Road Adult | Current 12 months         | ASK STAFF |
| Athens Adult                  | Current 3 months          | ASK STAFF |
| Beacon Adult                  | Current 12 months         | ASK STAFF |
| Beekman Adult                 | July/August 2019- Current | ASK STAFF |
| + Show more items             |                           |           |

#### Serials: Staff View

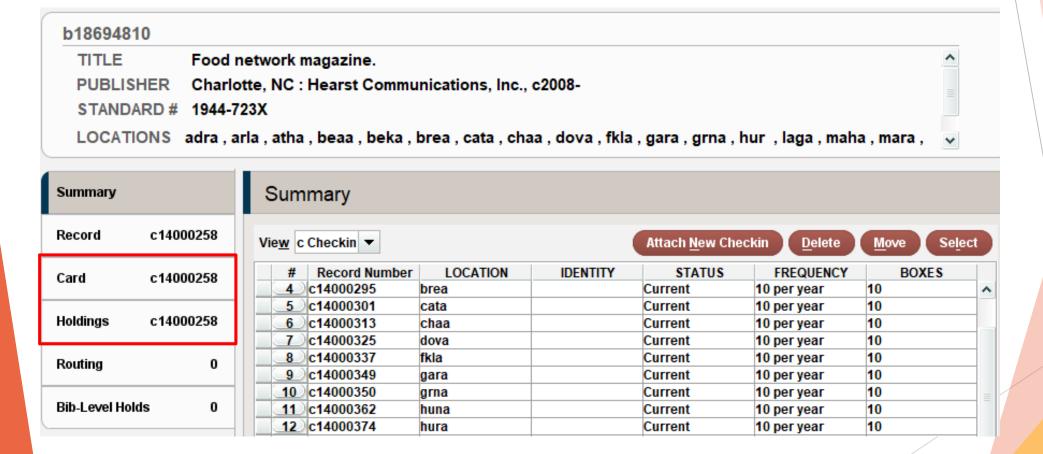

#### Serials: Staff View - Checkin Card

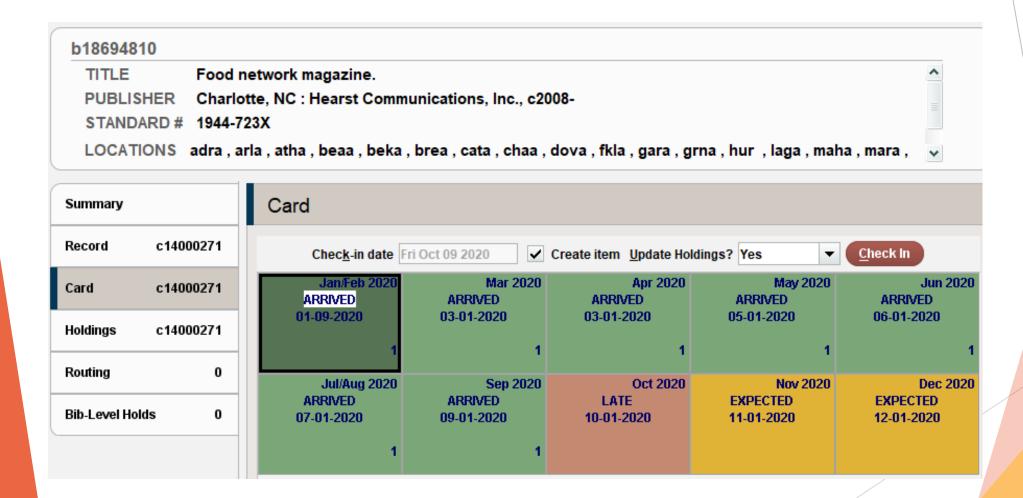

#### Serials: Staff View - Holdings

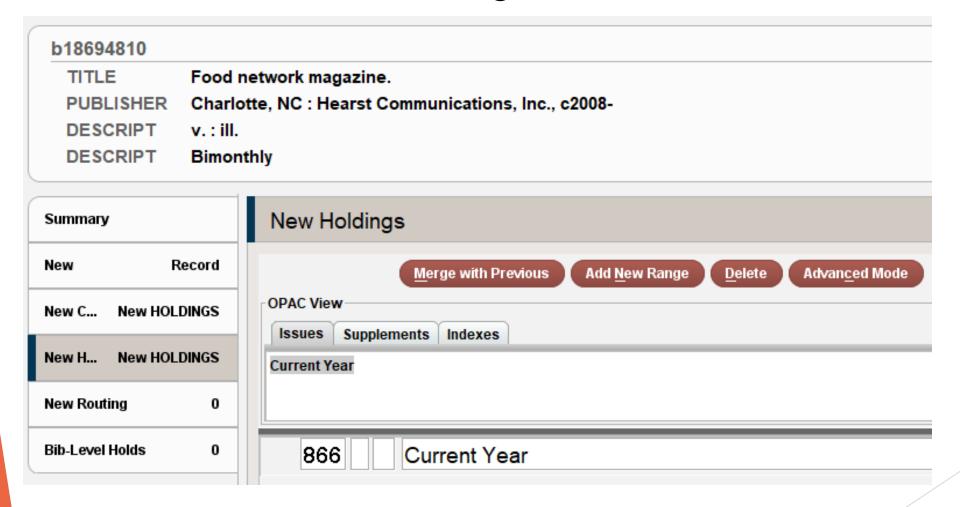

#### Serials: Patron Facing Clarity

#### Food network magazine

Periodical | Hearst Communications, Inc. | c2008-

Available at LaGrange Adult (Jan/Feb 2019) plus 5+ more

#### Library Holdings

Location Athens Adult Latest Received October 2020

Current 3 months Holdings

Location

Beacon Adult

Latest Received

September 2020

Holdings

Current 12 months

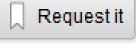

Additional actions:

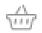

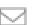

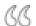

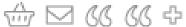

| 1 4 |                  |   |    |
|-----|------------------|---|----|
| 11  |                  | m | 1  |
| IL  | $\boldsymbol{C}$ |   | 12 |

| Beekman Adult  | Jul/Aug 2020          | CHECKED IN   |
|----------------|-----------------------|--------------|
| Beekman Adult  | Sep 2020              | CHECKED IN   |
| Beekman Adult  | Oct 2020              | DUE 10-13-20 |
| Brewster Adult | January/February 2020 | STORAGE      |
| Brewster Adult | March 2020            | STORAGE      |
| Brewster Adult | September 2020        | CHECKED IN   |
| Brewster Adult | October 2020          | CHECKED IN   |

#### Sign up for live training session:

Serials Training Friday, October 30th 2:00 pm - 3:00 pm

Recording will be made available

#### Sierra Inter Library Loan

- Replace workaround process with an integrated solution
- Status visible to staff and patrons
- Analytics tracked in Sierra
- History tracked in patron record

#### Library - Workflow

- ➤ A round of tests to see if the request should be sent to OCLC
  - ✓ Seal
  - ✓ Amazon
  - ✓ Patron

#### MHLS - Workflow

- > Receive and print form
- ➤ A round of tests to see if the request should be sent to OCLC
  - ✓ Seal
  - ✓ Amazon
  - ✓ Patron20% fail this filter
- ✓ OCLC search
- ✓ OCLC Request made
- ✓ Paper form updated & Filed
- ✓ Request Monitored
- ✓ Received via OCLC
- ✓ Form pulled and sent with item

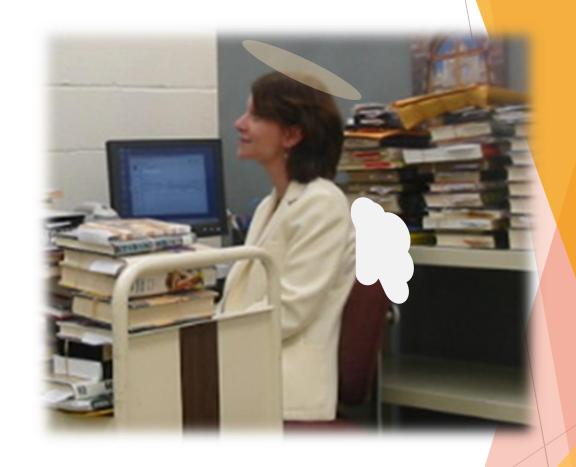

Mediation doesn't end once the request is made, until the item is returned. Check request - messages - due dates, etc..

#### MHLS Interlibrary loan order/receive workflow

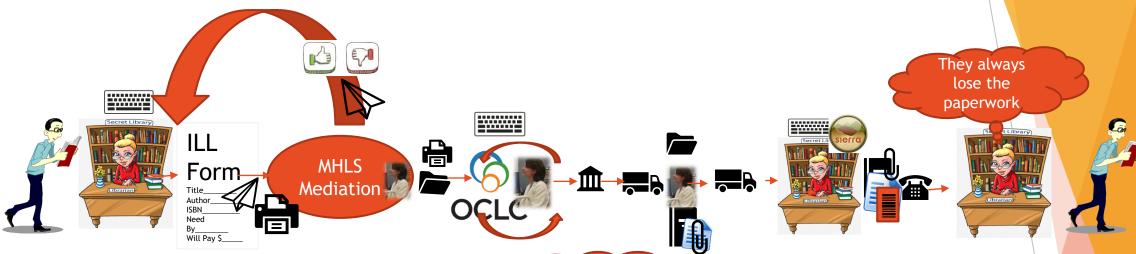

Currently onsite library staff process for only SEAL -ILL could be used for that also

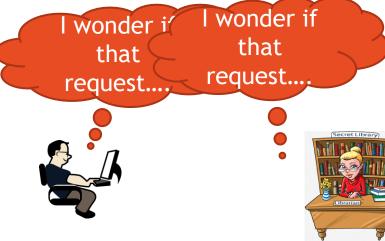

is Photo by Unknon Author is licensed under CC BY-SA

#### Sierra interlibrary loan order/fulfill workflow

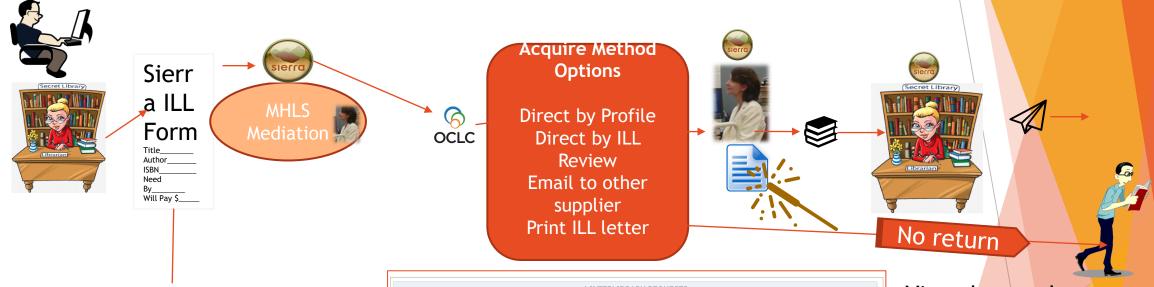

The Sierra ILL form creates a request record. The status of the request displays in the patron record.

| 4 INTERLIBRARY REQUESTS                                              |         |                     |                      |  |  |
|----------------------------------------------------------------------|---------|---------------------|----------------------|--|--|
| TITLE                                                                | Ratings | STATUS              | PICKUP LOCATION      |  |  |
| The Road to Serfdom/University Of Chicago Press ;March 30, 2007;;\$1 |         | READY FOR<br>PICKUP | Interlibrary<br>Loan |  |  |
| Atlas Shrugged /Plume;August 1, 1999;No;\$1                          | ******  | READY FOR<br>PICKUP | Interlibrary<br>Loan |  |  |
| The Wealth of Nations/Bantam Classics;March 4, 2003;No;\$1           |         | READY FOR<br>PICKUP | Interlibrary<br>Loan |  |  |
| Why Government Is the Problem/Hoover Inst Press;February 1993;No;\$1 | *****   | READY FOR<br>PICKUP | Interlibrary<br>Loan |  |  |

Virtual record created from OCL request when received to process through Sierra.

#### MHLS interlibrary loan return

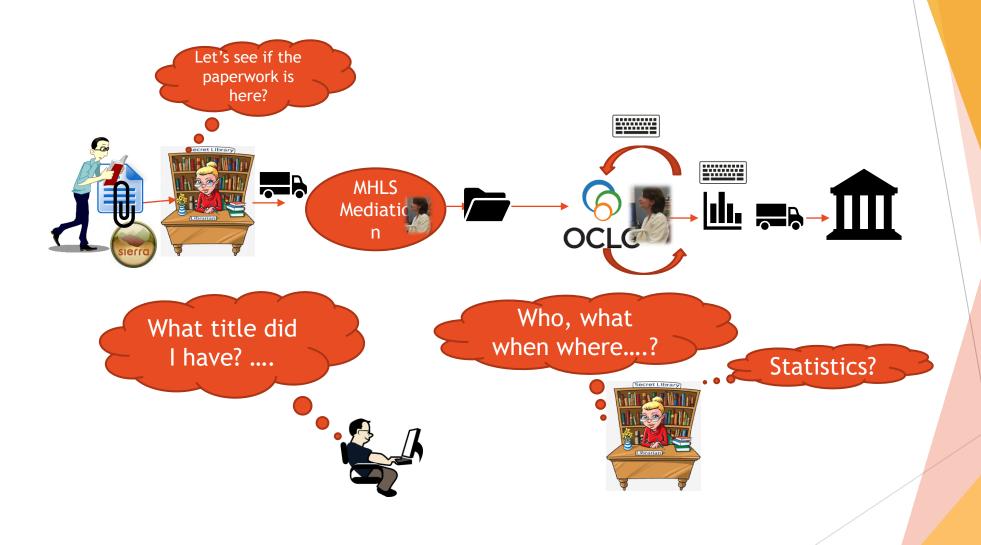

# Sierra interlibrary loan return workflow

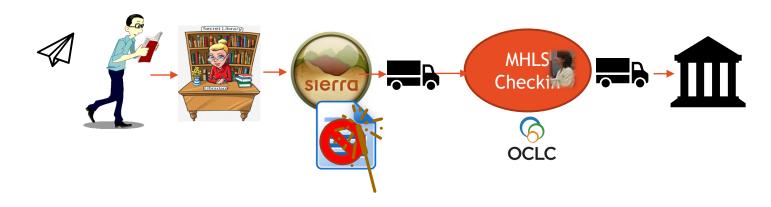

Checkout / checkin does not require any special process, paperwork or dummy card. Virtual record is deleted, Sierra ILL request updated and stored.

#### Sierra retains information

- Transactional data stored
- ILL request record retained throughout the process
  - When live it displays in the patron view
  - Can later be retrieved in ILL module through patron record

Sign up for live training session:

ILL Training 10am-12pm Wednesday, December 16<sup>th</sup> Or Thursday, December 17<sup>th</sup>

Recording will be made available

- Staff Training January 2021
- Our new Materials Booking feature will allow patrons to "book" (reserve) library materials for future use.

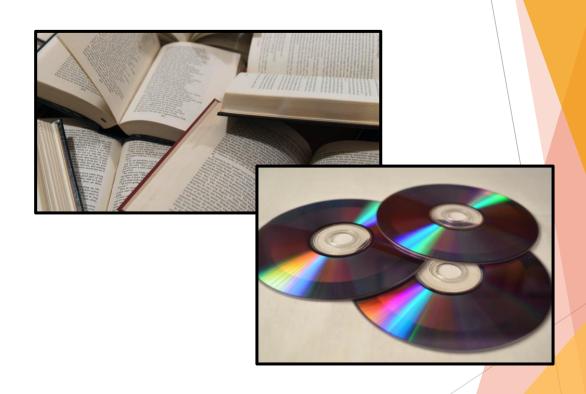

Our new Materials Booking feature will allow patrons to "book" (reserve) library materials for future use.

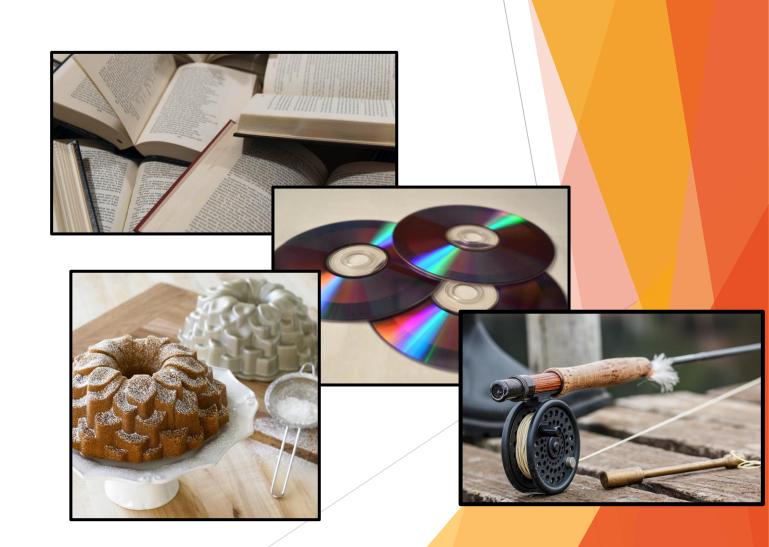

- Our new Materials Booking feature will allow patrons to "book" (reserve) library materials for future use.
- As long as there is an Item Record, the item can be booked.

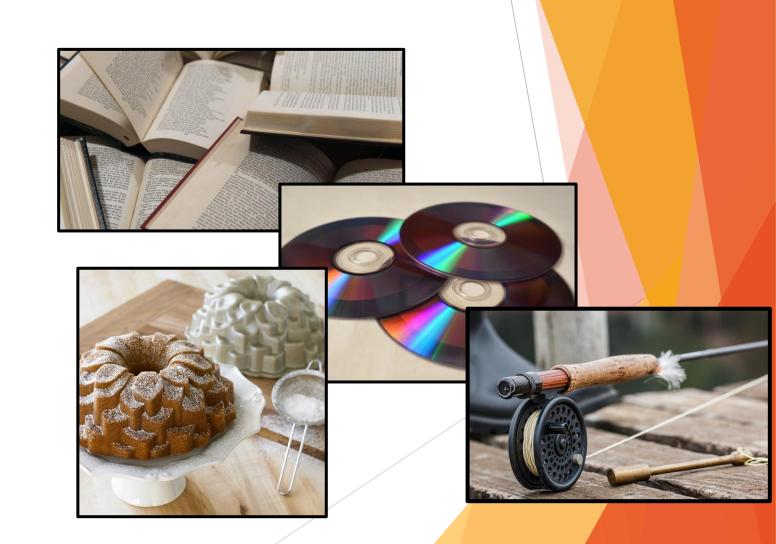

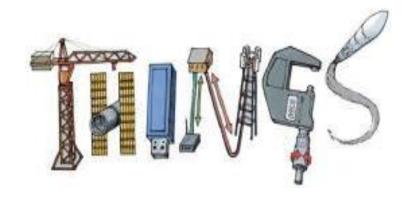

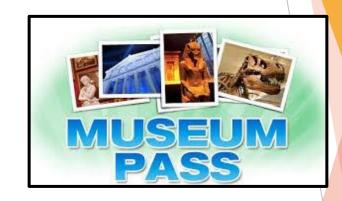

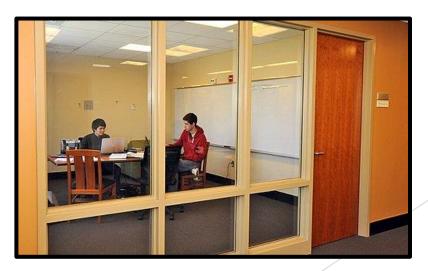

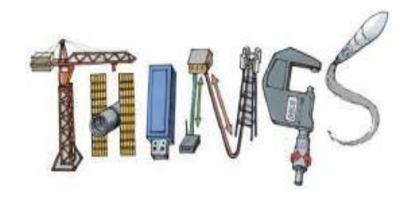

You could even choose to reserve rooms for community functions or events for community groups' recurring meetings.

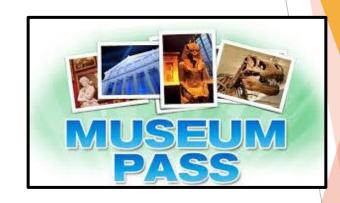

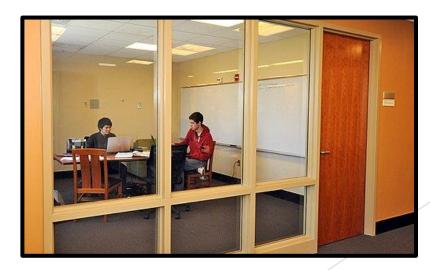

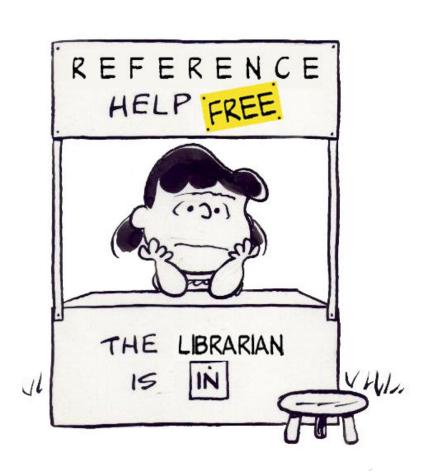

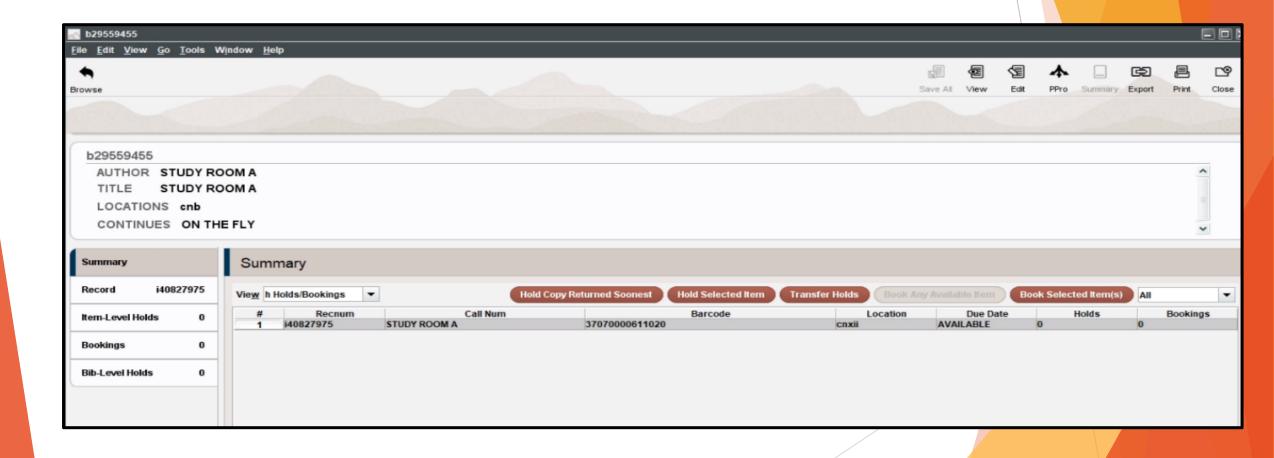

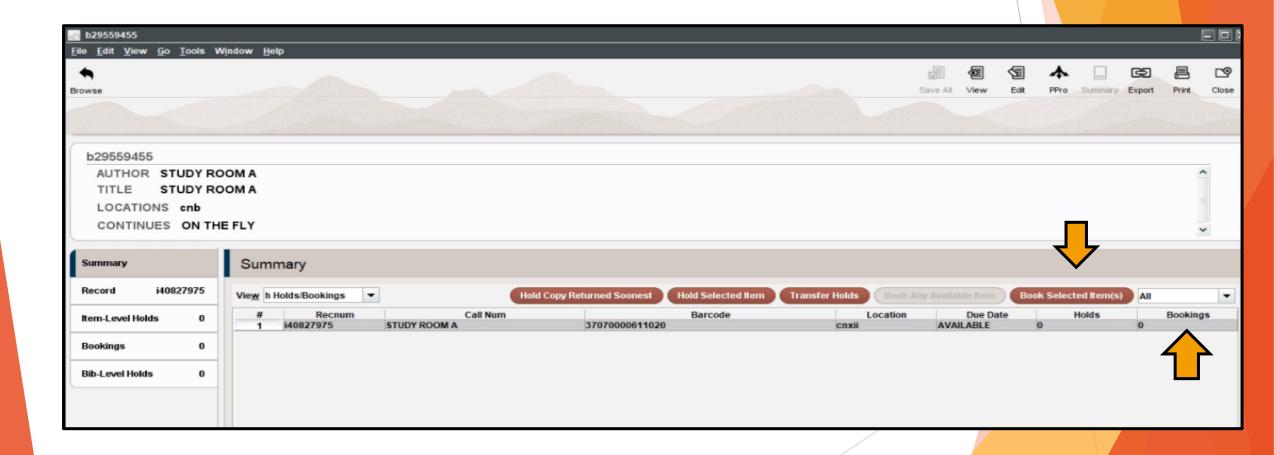

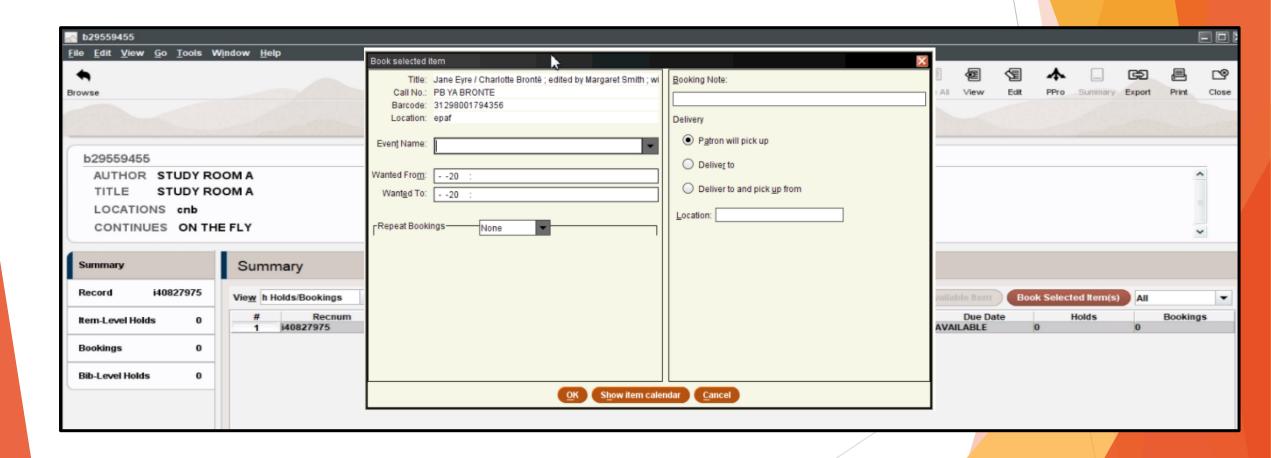

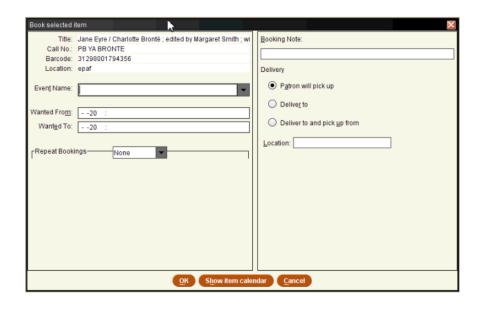

After you specify the booking parameters, Sierra attempts to book the item.

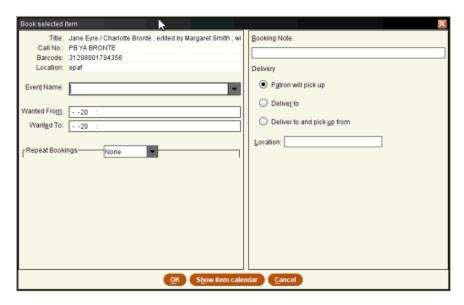

After you specify the booking parameters, Sierra attempts to book the item.

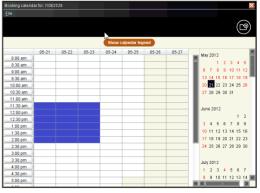

▶ If the item has already been booked for any portion of the period that you specified, Sierra blocks the booking.

► This workflow can also be started from the patron record in the Circulation function,

► Starting from the Bookings tab

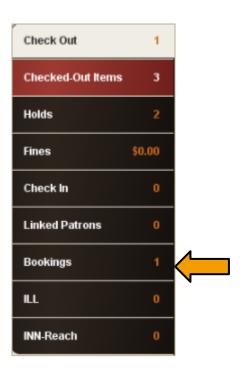

► This workflow can also be started from the patron record in the Circulation function,

Starting from the Bookings tab

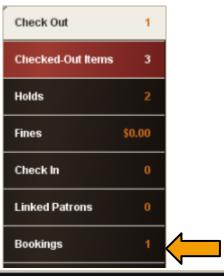

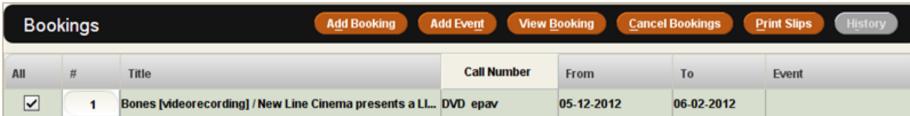

- Can be available in Encore for patron self management.
- Patrons will be able to book materials hours, days, weeks, and months in advance.
- Loan Rules manage eligibility and parameters.

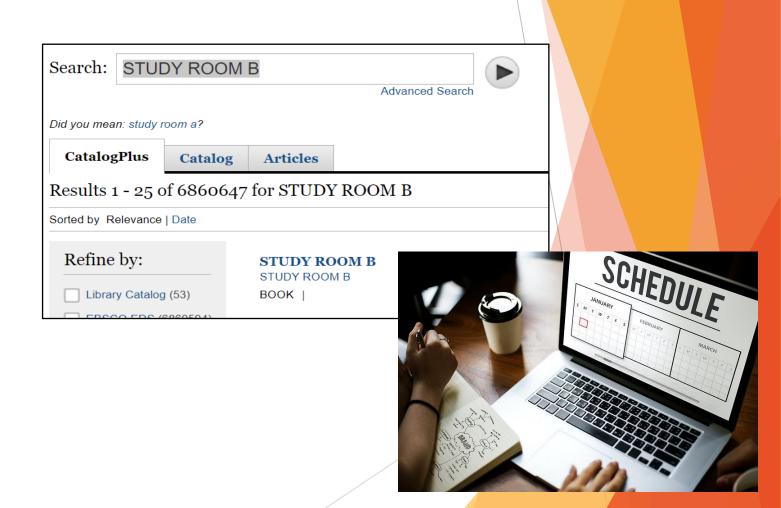

Requests are handled through a Bookings Maintenance function.

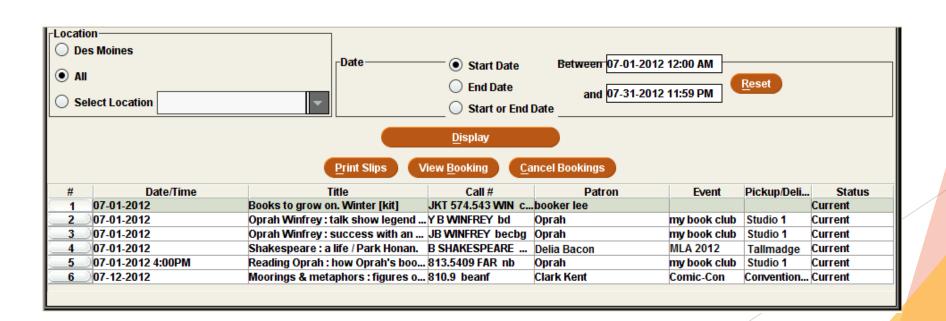

- Reports?
- Web Mgmt Reports Circ Activity report displays booking activity by patrons and items

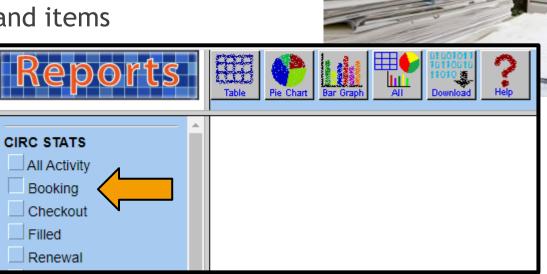

#### Patron Images

- Link an image to the patron record for easier identification
- Image file stored on the Sierra server.
- Patron's images is an optional display
- Library can choose to implement or not (based on login)

# Patron Images: Record view

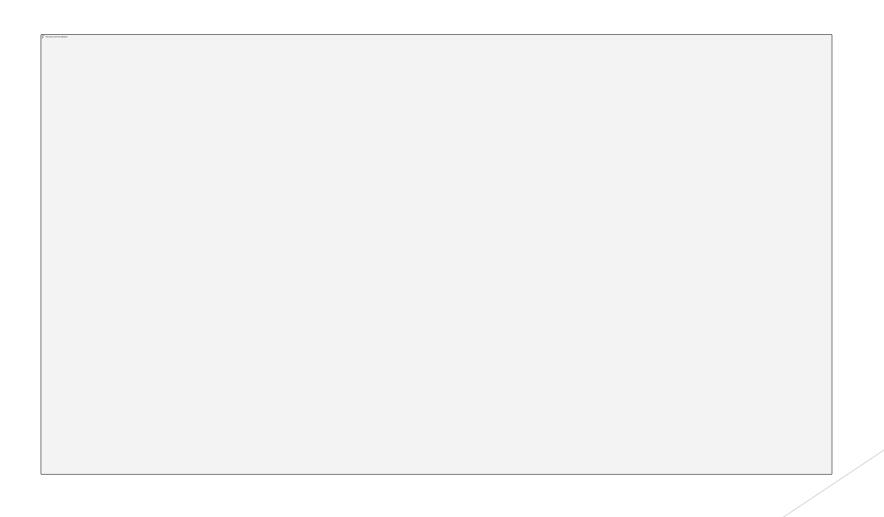

### **Encore Harvesting**

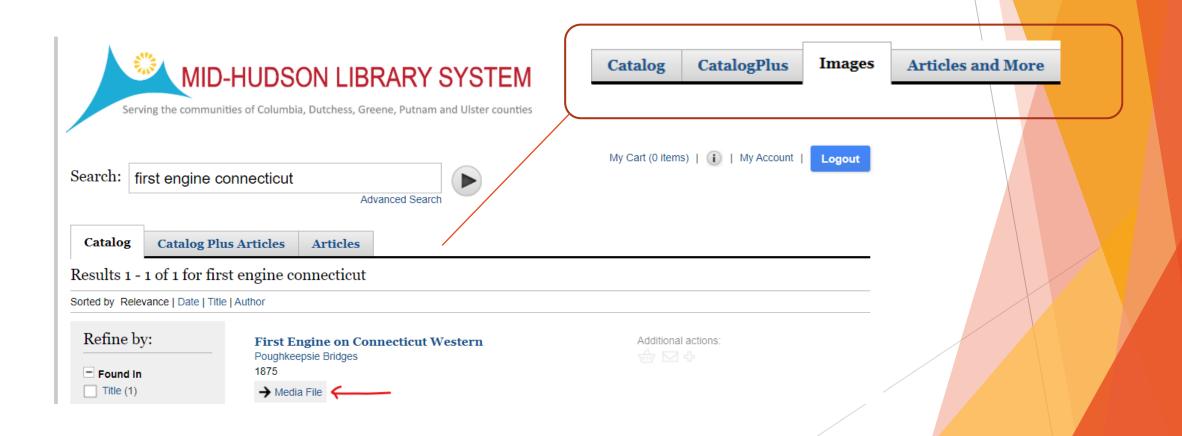

### Encore Harvesting: metadata record

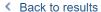

#### First Engine on Connecticut Western

Main and Market Poughkeepsie Bridges

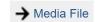

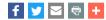

#### More Details

60LD21 Identifier

http://mainandmarket.poklib.org/items/show/2871 Identifier

Identifier http://mainandmarket.poklib.org/files/original/4adcbea8b74f34be9b5baa45395f1f14.jpg

Subject Poughkeepsie Railroad Bridge

Description Engine & crew.

Date 1875

Coverage Poughkeepsie, Dutchess County, New York

Repository Collection Poughkeepsie Bridges

Collection Main and Market

Persistent link for this record

Additional actions:

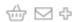

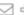

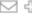

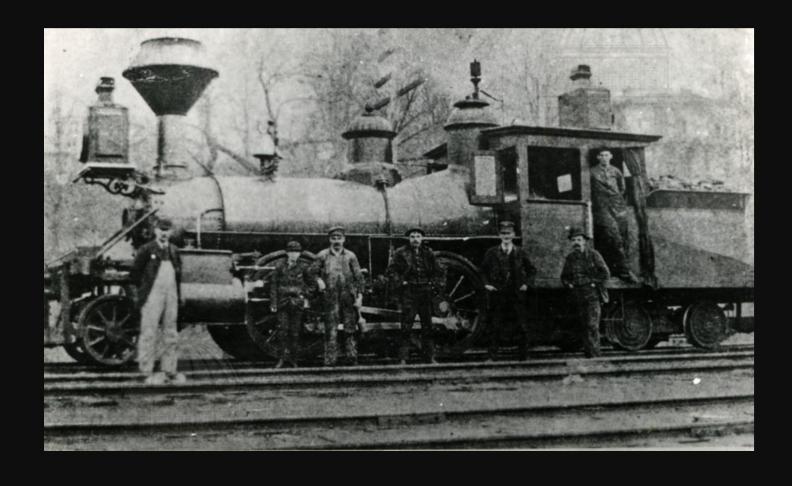

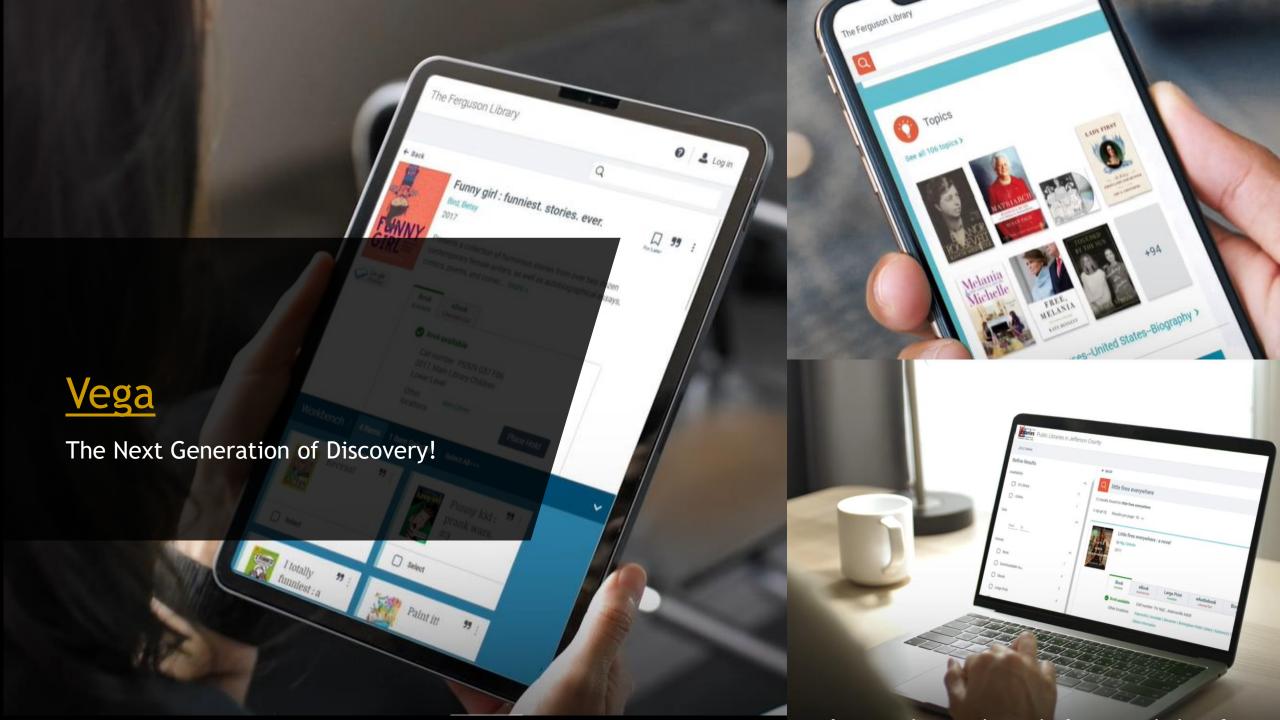

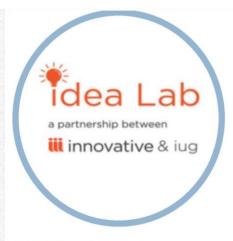

#### WHAT IS IT?

A place to view and post ideas that would make Sierra, Encore or other products we use better! Ideas then have an open forum to be discussed and voted on. Ideas that gain popularity are considered for development and inclusion in future releases.

#### WHO IS THIS FOR?

You! Library staff who use Sierra, Encore or other Innovative products now have a say in how the product evolves. We encourage you to raise your awareness of enhancements and help to promote ideas that help us to improve our services.

#### WHAT DO I DO?

- Create an account
- Vote to support ideas that are good for your library.

#### IDEA LAB

IDEALAB.III.COM

#### REGISTER TO JOIN THE CONVERSATION

Everyone has the opportunity to help us to move good ideas forward. Please consider creating an account and be ready to add your support by "liking" the ideas we let you know about. We will be working with other consortia and public libraries to promote high priority items that benefit our needs.

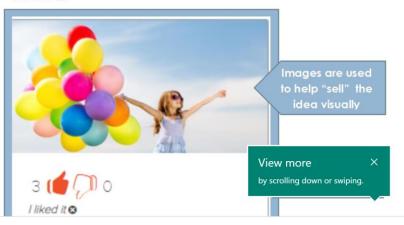

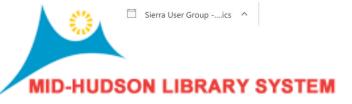

Show all

Show all X

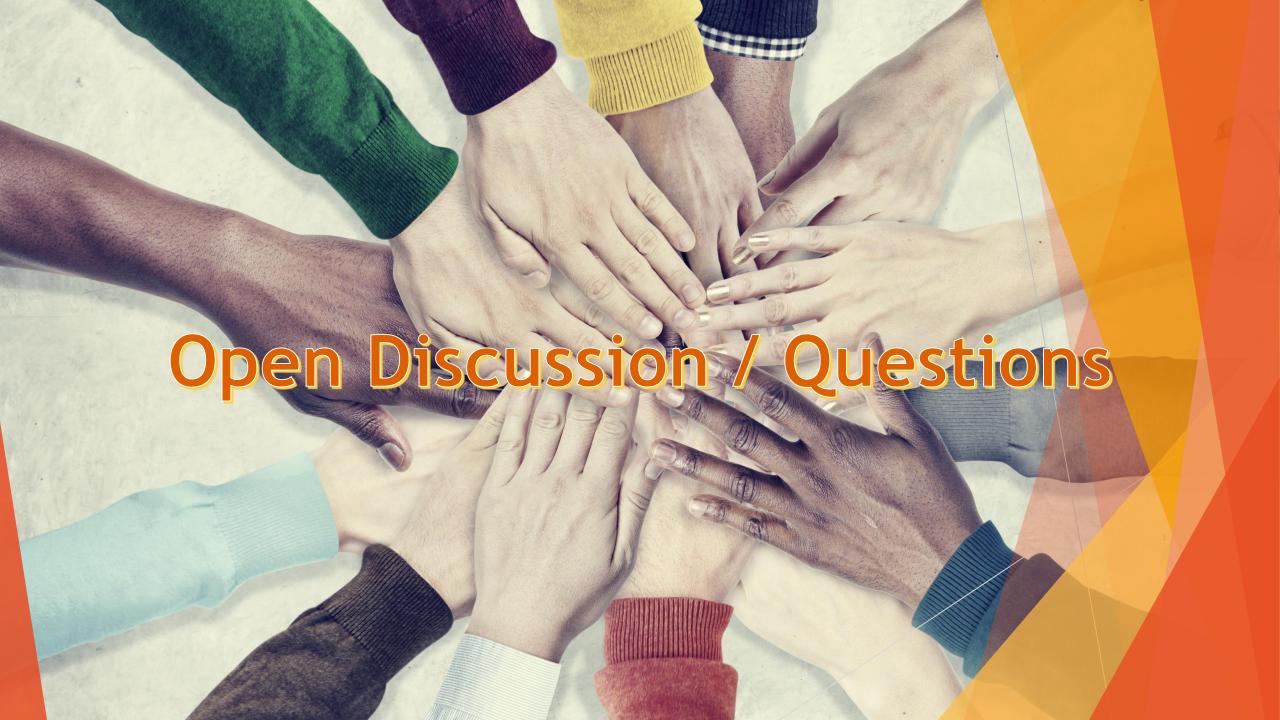

# Thank you!